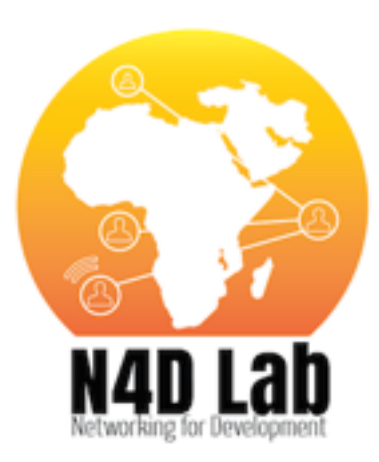

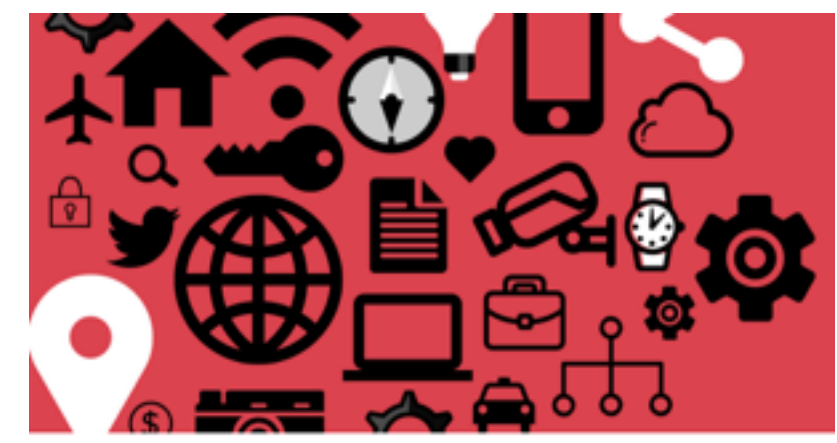

Workshop on New Frontiers in Internet of Things ICTP, Trieste - Italy

# Blackadder: Practical Work

Andrés Arcia-Moret

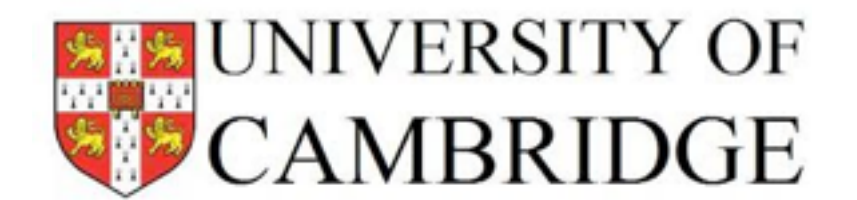

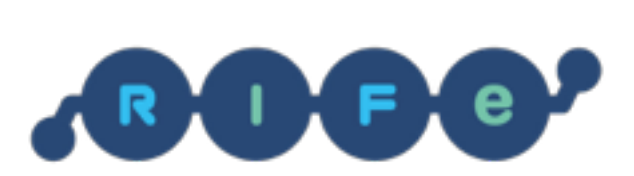

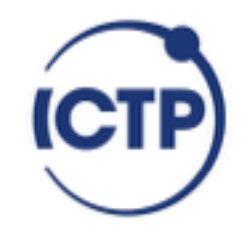

The Abdus Salam **International Centre** for Theoretical Physics

### Installation of Blackadder

- Go to blackadder repository at git hub:
	- <https://github.com/fp7-pursuit/blackadder>
- Download the instructions (Howto.pdf) and follow them
	- Just keep in mind to git clone blackadder:

## Considerations

- create a new user called blackadder
- configure without the linux-module
- generate rsa keys:
	- ssh-keygen (enter to all)
	- uncomment the line for .ssh/authorized\_keys in /etc/ssh/sshd\_config. Restart the service.
	- cat ssh/id\_rsa.pub | ssh destination 'cat >> ssh/authorized\_keys'
	- check permissions: .ssh 700, and authorised\_keys 600
- make -j 4 (activate 4 cores)

# Install Blackadder

- <https://github.com/fp7-pursuit/blackadder>
- remember first step is autoconf in src
- Make sure there is just one TM
- Make deployment tool
- Make sure you have installed BA (make install)
- get up the Topology Manager

### Example 1

- goto examples/samples/
- compile publisher and subscriber
- get familiar with the code